# **UGUI** Animated Outlines & Glow

# **Outline & Glow**

#### **Table of contents**

| Requirements                    | 2  |
|---------------------------------|----|
| How to use the "Glow" component | 3  |
| How to make an outline?         | 5  |
| Glow Config                     | 6  |
| Width                           | 6  |
| Overlap Width                   | 7  |
| Split Width                     | 7  |
| Offset X / Y                    |    |
| Offset Everything               |    |
| Scale X / Y                     |    |
| Inner / Outer Color             | 9  |
| Force Subdivision               | 9  |
| Preserve Hard Corners           |    |
| Fill Center                     |    |
| Vertex Distance                 | 11 |
| Animation Config                | 11 |
| Animations                      |    |
| Animation Assets                |    |
| Things to be aware of           | 14 |
| Don't use too many animations   | 14 |
|                                 |    |

| Avoid animating the config values   | 14 |
|-------------------------------------|----|
| Frequently Asked Questions          |    |
| Why are the edges not anti-aliased? |    |

# Requirements

Unity 2021.3 or higher is required. If you can, please upgrade to the highest LTS version of Unity.

# How to use the "Glow" component

The easiest way to use the glow effect is to **Right-Click** on your ui element and choose:

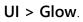

| Canvas                      |                                                             |             | center Pc                                                   | bs      |
|-----------------------------|-------------------------------------------------------------|-------------|-------------------------------------------------------------|---------|
| ► 😭 Button<br>ᠿ EventSystem | Cut<br>Copy<br>Paste                                        |             |                                                             | id      |
|                             | Paste As Child<br>Rename                                    |             | <ul> <li>✓ Anchors</li> <li>Min X</li> <li>Max X</li> </ul> |         |
|                             | Duplicate<br>Delete                                         |             | Pivot X<br>Rotation X                                       |         |
|                             | Select Children<br>Find References in Scene                 |             | Scale ୪୧ X                                                  |         |
|                             | Set as Default Parent                                       |             |                                                             |         |
|                             | Create Empty<br>Create Empty Parent<br>3D Object<br>Effects | >           |                                                             | 2<br>1  |
|                             | Light<br>Audio<br>Video                                     | ><br>><br>> | Color<br>Material N<br>Raycast Target I                     | 10<br>1 |
|                             | UI                                                          | >           | Image                                                       |         |
|                             | UI Toolkit<br>Camera<br>Visual Scripting Scene Variables    | >           | Text - TextMeshPro<br>Raw Image<br>Panel                    | SI<br>A |
|                             | Clear Parent<br>Set as first sibling                        |             | Glow<br>Toggle                                              | J       |

A new "Glow" child will be added to your ui.

It contains the Glow component:

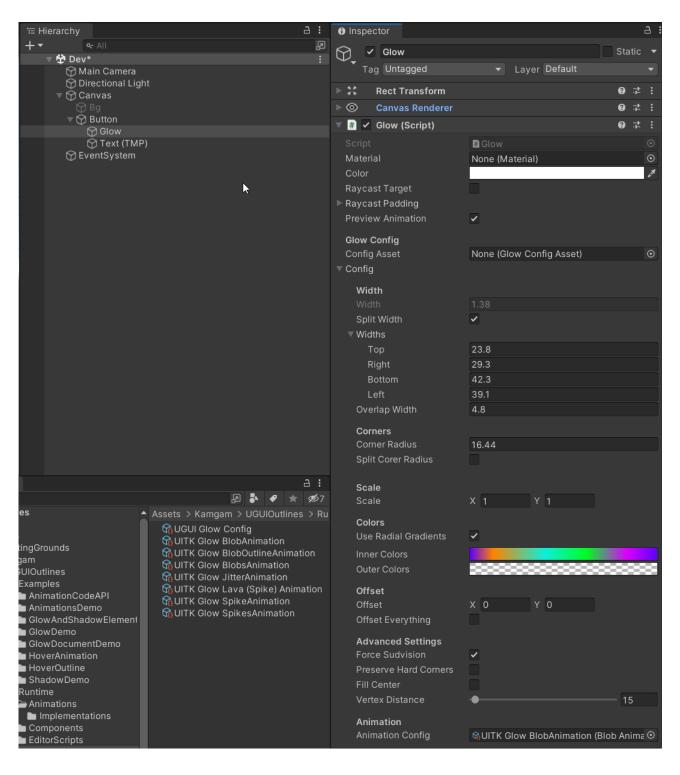

The glow component is a dynamically generated mesh with vertex colors, like this:

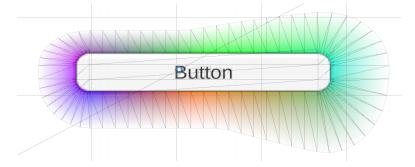

The final glow mesh and colors can be controlled by the properties of the glow config.

# How to make an outline?

It's very simple: choose the same glow color for the inside and the outside, done.

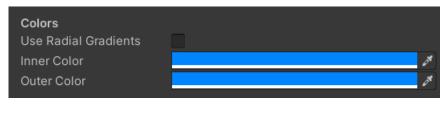

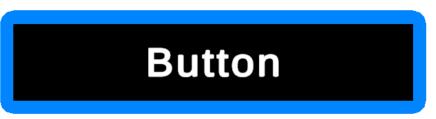

# **Glow Config**

The first thing to understand about the glow effect is that it is achieved by generating a mesh around the element.

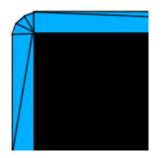

The mesh is then colored by tinting the vertices. If you set the inner tint to a color and the outer tint to transparent then you will have a glow effect. If you set both the the same color then you will get an outline effect.

#### Width

Width describes how big the glow / outline is.

Width = 2

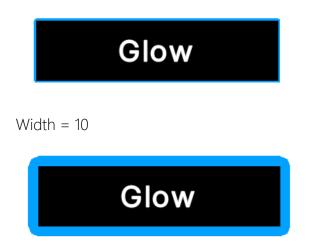

# **Overlap Width**

Overlap define how much the glow mesh will overlap on the inside.

Overlap = 0

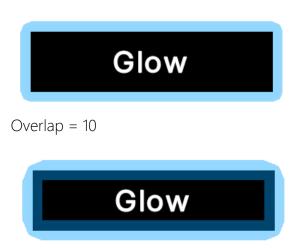

#### Split Width

Splitting the widths allows you to specify the with in each direction (left, top, right bottom). If disabled then the same "Width" will be used for all sides.

#### Width Left / Top / Right / Bottom

| Split Width  | ~  |
|--------------|----|
| Width Left   | 30 |
| Width Top    | 10 |
| Width Right  | 10 |
| Width Bottom | 10 |
|              |    |

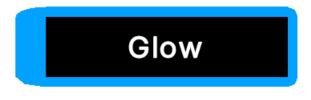

### Offset X / Y

The offset pushes the outer vertices in one direction.

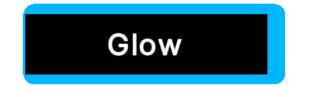

#### **Offset Everything**

By enabling this you can offset both inner and outer vertices which means that you are effectively pushing the whole glow mesh around.

| Offset X          | 14                                                                                                    |
|-------------------|----------------------------------------------------------------------------------------------------|
| Offset Y          | 14                                                                                                    |
| Offset Everything | <ul> <li>Image: A set of the set of the</li></ul> |
|                   |                                                                                                    |
|                   |                                                                                                    |
|                   |                                                                                                    |
| GI                | ow                                                                                                    |
|                   |                                                                                                    |
|                   |                                                                                                    |

#### Scale X / Y

Scaling allows you to scale the glow mesh. The scale origin is always the center.

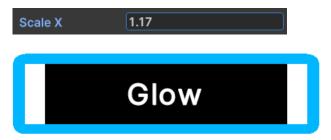

#### Inner / Outer Color

With these you define the color tine on the inside and outside of the glow mesh.

| Inner Color | A    |  |
|-------------|------|--|
| Outer Color |      |  |
|             |      |  |
|             |      |  |
|             |      |  |
|             | Glow |  |
|             |      |  |
|             |      |  |

By choosing a transparent outer color you can create a glow effect since the inner color will fade out over distance.

| Inner Color<br>Outer Color |      | 6 <b>%</b> |
|----------------------------|------|------------|
|                            |      |            |
| -                          |      |            |
|                            | Glow |            |
| _                          |      |            |

#### **Force Subdivision**

Usually the mesh is generated with as few vertices as possible. Like this

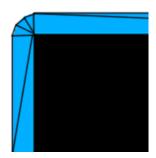

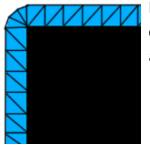

However, for animations you may want to have more vertices that are evenly distributed. If "Force Subdivision" is enabled then even the sides are divided into multiple parts. Like this:

#### **Preserve Hard Corners**

If enabled then hard corners are kep hard on the outside. If disabled then they will be rounded.

OFF

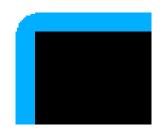

ON

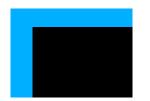

#### **Fill Center**

As the name suggests this will fill the center if enabled.

OFF

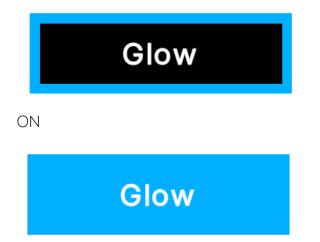

#### **Vertex Distance**

This defines how far the vertices in the corners will be apart. The value is the distance between the vertices. If you have "Force Subdivision" enabled then this will also apply to the sides.

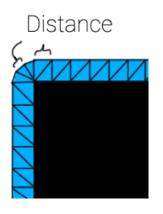

## **Animation Config**

To add a animation to the glow you can add an Animation Config (Animation Asset).

Animation Animation Config

କ୍ଷUITK Glow BlobAnimation (Blob Anima O

# Animations

Take a look at the AnimationsDemo scene in the Examples.

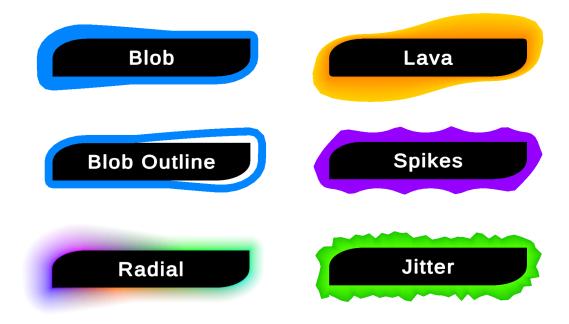

To add an animation to your glow or outline all you have to do is drag in an animation asset into the config:

| 🔻 # 🖌 Glow (Script) |                          | 0 | :       |
|---------------------|--------------------------|---|---------|
| Script              | 🖥 Glow                   |   |         |
| Material            | None (Material)          |   | $\odot$ |
| Color               |                          |   | ø       |
| Raycast Target      |                          |   |         |
| Raycast Padding     |                          |   |         |
| Preview Animation   | <b>~</b>                 |   |         |
| Glow Config         |                          |   |         |
| Config Asset        | None (Glow Config Asset) |   | $\odot$ |
| ▼ Config            |                          |   |         |

... (scroll way down in the config) ...

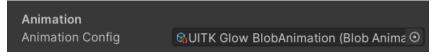

#### **Animation Assets**

There are some premade animation assets. Those are used in the demos. You can find them under Assets/Kamgam/UGUIGlow/Runtime/Res/.

You can also create new ones with Create > UIGUI Glow > ...

| _ |                                                   |                          |                              | resting                           |
|---|---------------------------------------------------|--------------------------|------------------------------|-----------------------------------|
|   | Create                                            |                          | >                            | Playables >                       |
|   | Show in Explorer                                  |                          |                              | Assembly Definition               |
|   | Open                                              |                          |                              | Assembly Definition Reference     |
|   | Delete                                            |                          |                              | Text >                            |
|   | Rename                                            |                          |                              | TextMeshPro >                     |
|   | Copy Path                                         | A                        | lt+Ctrl+C                    |                                   |
|   | Open Scene Addi                                   | tive                     |                              | Scene                             |
|   | View in Package N                                 | lanager                  |                              | Scene Template                    |
|   |                                                   | -                        |                              | Scene Template From Scene         |
|   |                                                   | port New Asset           |                              | Scene Template Pipeline<br>Prefab |
|   | Import Package                                    |                          | >                            | Prefab Variant                    |
|   | Export Package                                    | -                        |                              |                                   |
| 1 |                                                   | Find References In Scene |                              | Audio Mixer                       |
|   | Select Dependencies                               |                          | Material                     |                                   |
| c | Refresh                                           |                          | Ctrl+R                       | Lens Flare                        |
| ¢ | Reimport                                          |                          |                              | Render Texture                    |
| C | Reimport All                                      |                          |                              | Lightmap Parameters               |
|   | Extract From Prefa                                | ab                       |                              | Lighting Settings                 |
|   |                                                   |                          |                              | Custom Render Texture             |
|   | Update UXML Sch                                   | iema                     |                              | Animator Controller               |
|   | Open C# Project<br>View in Import Activity Window |                          | Animation                    |                                   |
|   |                                                   |                          | Animator Override Controller |                                   |
|   | Properties                                        | Animation > Blo          | ob                           | UGUI Glow >                       |
|   |                                                   | Animation > Jit          | ter <sup>1</sup>             | Avatar Mask                       |
|   |                                                   | Animation > Sp           | oike                         | Timeline                          |
|   |                                                   | Glow Config              |                              | Signal                            |
|   |                                                   |                          |                              | _                                 |

An animation asset is basically a config object for an animation. The advantage of this is that you can copy and paste these objects (reuse them easily).

| Speed       | <b>●</b>       | 2 |
|-------------|----------------|---|
| Scale       | <b>_</b>       | 3 |
| Frequency   | •              | 1 |
| Sinus Mode  | Clamp Positive | • |
| Move Inside |                |   |

To use an animation simply add it as an animation config to the glow:

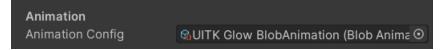

# Things to be aware of

#### Don't use too many animations

These animations are vertex animations which are done on the CPU. Use animations with caution. A few animations at the same time won't matter much but dozens might.

#### Avoid animating the config values

Changing the config values of a glow will update any (non-destructive) glow that is using the config. However, this will trigger a complete regeneration of the glow mesh, which is expensive. If you want to animate the vertex positions or the vertext colors then please use a animation.

While animations should be used with caution too they are more performant than regeneration the mesh every frame.

However, having said all that. It usually is no problem if you have only a few elements with animations or config changes per frame.

# **Frequently Asked Questions**

Here are some common issues that have been reported.

#### Why are the edges not anti-aliased?

Sadly unity does not support aliasing on these custom UI meshes.